## **Microsoft Edge で「一般的にダウンロードされていません」とエラーが出る場合の対処方法について**

Web ブラウザ「Microsoft Edge」を使用してダウンロードを行う際に、「一般的にダウンロードされていません。」と表示される場合があ ります。 これは Microsoft Edge のセキュリティ機能により、ダウンロードしようとしているファイルに危険性がないかどうかを確認 するメッセージになります。 弊社が提供するダウンロードファイルには問題ありませんので、以下の手順によりダウンロードを行って ください。

① 石田データサービスのホームページからファイルのダウンロードファイル行ったときに、「一般的にダウンロードされていません。」 とメッセージが表示された場合、そのメッセージの上にマウスカーソルを置きます。 メッセージの後ろに […]ボタンが表示されるのでクリックしてください。

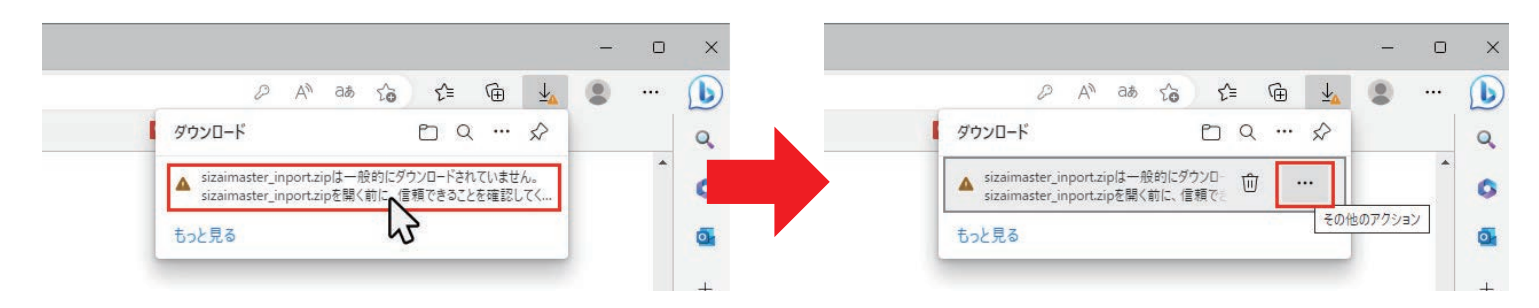

② 「XXXを開く前に、信頼できることを確認してください」とメッセージが表示されるので、[詳細表示] をクリックして詳細表示に 切り替え、[保持する] をクリックします。

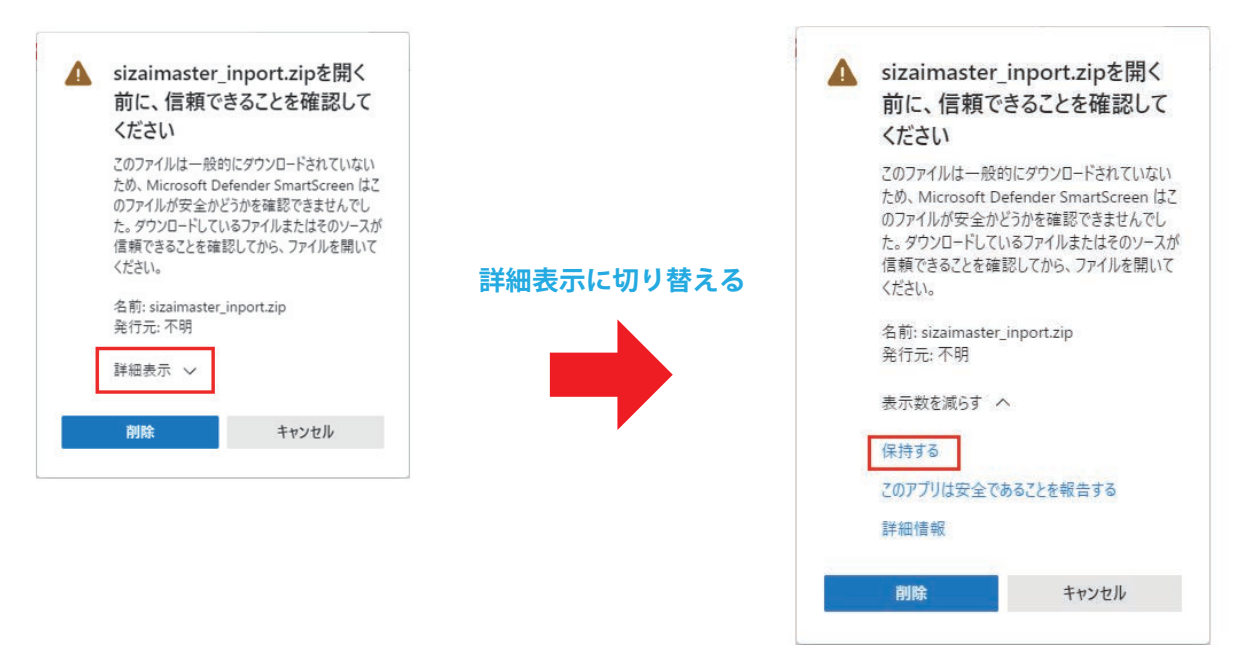

③ 先ほどまで表示されていた、「一般的にダウンロードされていません。」が消えて通常のダウンロード表示に戻ります。 ダウンロードボックスの[ ]をクリックすることで、ダウンロードフォルダからファイルを開くことができます。

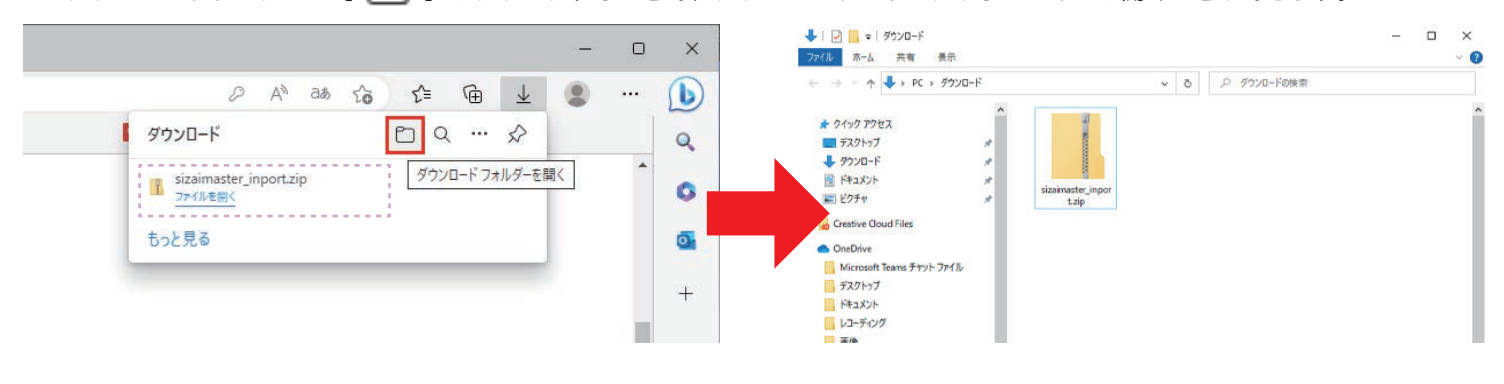

- 尚、ブラウザからダウンロードのボックスが消えた場合、ブラウザの右上にある [ ↓ ] をクリックすることで再表示されます。
	- D Δy аŵ ౕం ど ⊕